## 【登録を解除する場合】

何らかの都合でメールアドレスを変更する場合は、登録済みのアドレスを解除し、変更後新たに登録を行ってください。 ・メールアドレスを変更した場合

・既に登録済みのメールアドレスを解除したい場合 など

【注】メールアドレスを変更後に解除手続き(cancel)はできません。変更前に解除手続きを行ってください。

## ①空メール送付

以下アドレス宛に空メール(件名、本文不要メール)を送 付します。

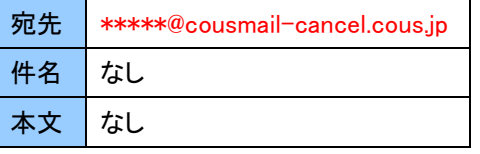

(\*\*\*\*\*は市町村様により異なります。)

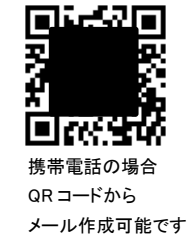

## ②解除受付メール受信

メール送信後、確認受付メールが届きます。メール本文に 記載された URL を 30 分以内に選択します。

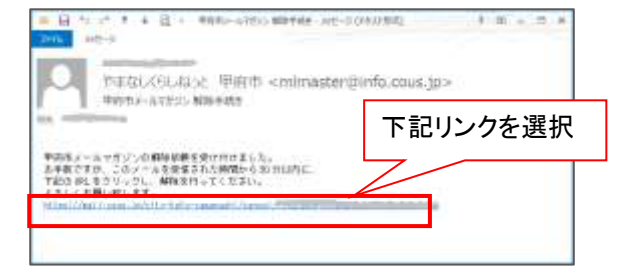

※30 分以上経過した場合は、再度①からやり直します。

③解除画面の確認

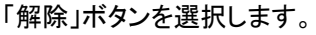

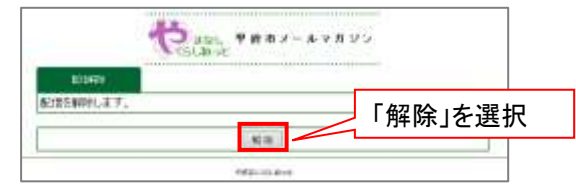

## ④解除完了画面表示/解除完了メール受信

解除完了画面が表示され、別途完了メールが届きます。

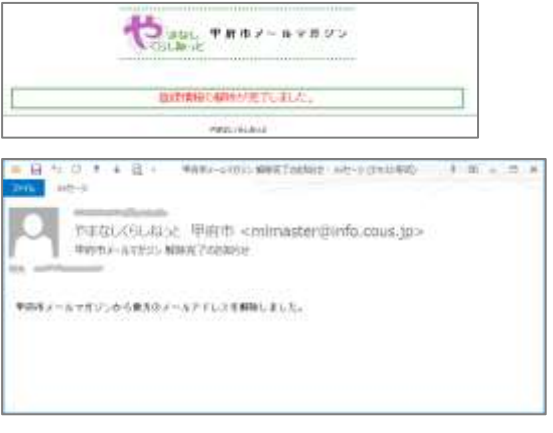

以上で解除手続き完了です。